*Borland Quattro Pro* **2** *e Paradox 3.5*

*di Francesco Petroni*

Come noto ai nostri attenti lettori la stra-<br>Citegia della Borland prevede per i suo *tegia della Borland prevede per i suoi prodotti un futuro Windows (vedi intervista* a *Philippe Kahn nel numero* 95 *di MCmicrocomputer).*

ANTEPRIMA

*Lo stesso Kahn ha partecipato al divertente video che ha accompagnato il lancio di Windows* 3, *nel quale ha confermato ufficialmente, anche* se *in una maniera molto spiritosa, il suo assenso* a *Windows* e *quindi il prossimo allineamento di tutta la gam*ma *Borland all'interfaccia grafica.*

*È evidente che si tratta di programmi* a *medio* e *lungo termine.*

*Il breve termine continuerà ad essere coperto con nuove release dei due best seller della Borland (il Quattro Pro* e *il Paradox), che debbono raggiungere il duplice scopo di migliorare il migliorabile, in prodotti che comunque già godono del favore del pubblico,* e *di tener vivo questo interesse, in un mercato in continuo movimento.*

*Anche i numeretti che indicano le relea*se *parlano chiaro. Si tratta di nuove versioni che non rivoluzionano le precedenti,* ma *ne confermano* e *consolidano le scelte.*

*Per quanto riguarda il Quattro ricordiamo la prima versione, la* « <sup>7</sup> Il, *che ricalcava, fin troppo, l'allora standard di mercato Lotus* 723, e *la successiva Quattro Professional che si inoltrava invece su una strada autonoma* e *originale.*

*La nuova release di cui parliamo in questa anteprima* è *la Quattro Professional versione 2.0,* e, *come vedremo, pur presentando un certo numero di novità, anche* a *livello di menu, non devia assolutamente dalla traiettoria delineata con la versione Pro 7.0.*

*Anche il Paradox* 3.5 *presenta numerose novità,* ma *sono meno appariscenti, nel senso che non appaiono* a *livello di menu utente. È per questo motivo che il numero della release* è *aumentato solo di un punto cinque.*

*Di ambedue i prodotti abbiamo ricevuto dei beta-test, che nelle prove che abbiamo avuto il tempo di fare non hanno presentato problemi, per cui l'uscita ufficiale dovrebbe essere prossima (forse quando leggerete questo articolo sarà già avvenuta),*

## *Quattro Pro versione 2*

Le novità presenti nel foglio di *lavoro* sono innanzitutto quella, documentata anche nella foto, che permette di eseguire la funzione Risolvi, presente nel menu Varie, oppure nel menu Dati se si utilizza un ambiente «Lotus like».

Poi c'è la possibilità, sempre *via* menu e se l'hardware lo permette, di scegliere una modalità di visualizzazione con 132 colonne. Sono riconosciute ben 14 schede *vi-* deo. Un incremento del 65 per cento nel numero delle colonne in genere fa più comodo di un analogo aumento nel numero delle righe (come permesso dalla «semplice» scheda VGA).

Sono migliorati i driver di stampa per le stampanti HP LaserJet. In pratica viene ottimizzata la distribuzione del *lavoro* di stampa tra il computer, che genera i font software BitStream, e la stampante, che dispone di propri font oppure carica fino ad otto font BitStream.

Nella sezione Grafo una grande novità consiste nel poter inserire nel disegno un «Pulsante», in pratica un riquadro in cui *va* digitato un testo. A questo testo e quindi a questo pulsante può essere associata una macro, cha può ad esempio eseguire dei calcoli e mostrare il risultato in forma grafica, oppure può essere associato un altro grafico nominato che viene visualizzato quando con il mouse si clicca sul pulsante stesso.

Oltre a queste funzionalità di Presentation la sezione Grafo dispone della nuova tipologia 3-D, ancora abbastanza rara nei prodotti di tipo Business Graphics e ancora più rara nei prodotti di tipo Spreadsheet. I sottotipi sono Barra, Nastro, Area e Contatto.

In uscita **il** menu Grafo ora *prevede* la realizzazione di slide EPS, in cui i font Bit-

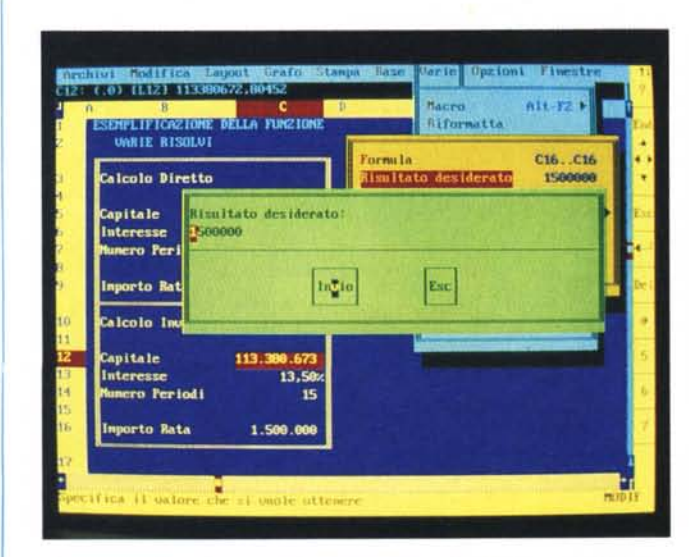

*Figura* l - *Borland Quattro Professional versione* 2 - *Funzione Risolvi. Sotto il menu Varie c'è una nuova funzionalità che* si *chiama Risolvi* e *che dispone di un* suo *sottomenu specifico. Consiste nell'attivazione di una procedura di calcolo iterativo, ben nota ai matematici, che permette di eseguire un cal-* $\alpha$ *colo* «a ritroso». Dato un certo risultato voluto si può calcolare con quale *valore iniziale* è stato *ottenuto. Ne parliamo nel* testo.

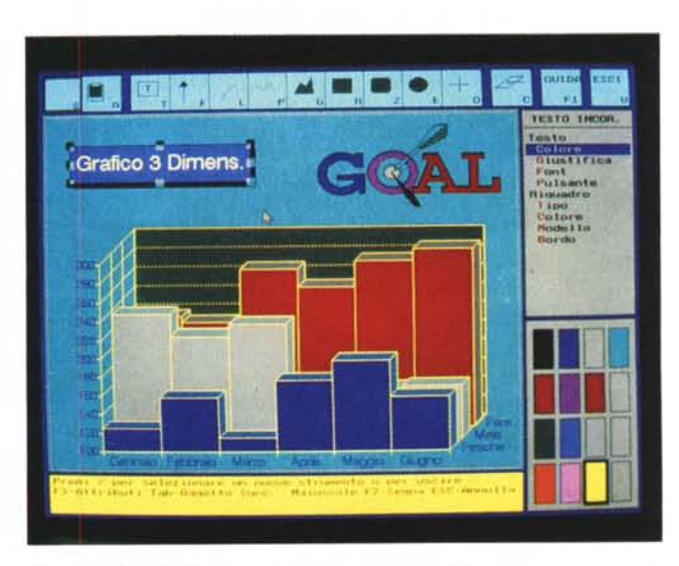

*Figura* 2 - *Grafici 3D. Le novità nella sezione grafica* sono *numerose* e *riguardano* sia *le tipologie* e *l'estetica del grafico (ad esempio* è *stata introdotta la terza dimensione, non come effetto ma come vera tipologia di grafico),* sia *la sezione Slide Show che ora può* essere *gestita attraverso un programma. <sup>È</sup> ad esempio possibile* associare *a bottoni presenti sulla videata,* e *cliccabili con il mouse, la scelta dei vari percorsi della presentazione.*